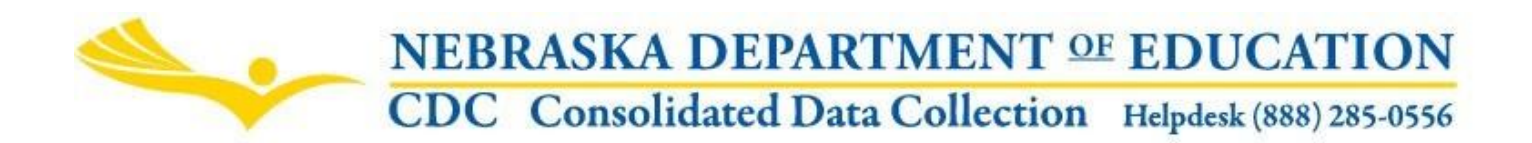

Nebraska Department of Education 301 Centennial Mall South, PO Box 94987 Lincoln, NE 68509-4987 Office of Early Childhood (402) 471-3184 NDE Helpdesk 1-888-285-0556 or ADVISERHelp@Nebraskacloud.org

Instructions updated: September 2018

# **PK Instructional Program Hours / K Program**

**Due Date:** October 15 **Audit Window Close Date:** October 31

### **SCOPE**

This collection is for public school districts.

Part 1 is to collect data regarding the number of hours per week and per year of operation for pre-kindergarten center-based classrooms in the school.

Part 2 is to collect data regarding the type of kindergarten program that is offered in the school.

### **DIRECTIONS**

### **Access**

Accessing the PK Instructional Program Hours / K Program collection requires a Consolidated Data Collection (CDC) activation code – General, All or Approver User Type. If you do not have the Consolidated Data Collection (CDC) in Data Collections, you will need to obtain an activation code from your District Administrator.

- 1. Log into the NDE Portal at [https://portal.education.ne.gov](https://portal.education.ne.gov/)
- 2. Click on the blue **Data Collections** tab

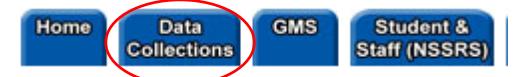

3. Click on the **Consolidated Data Collection (CDC)** link

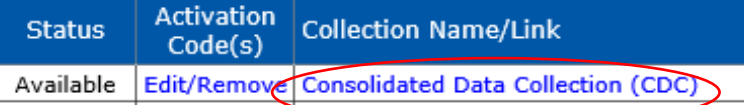

4. From the Open Collections list, choose **PK Instructional Program Hours/K Program**

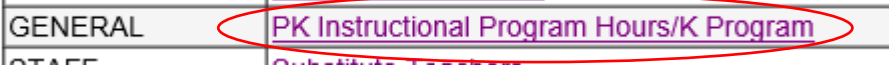

# **Navigation**

Upon entering the collection, you will see

- 1. The Title
- 2. A Main Menu list of options
- 3. A list of the school(s) to report and their status
- 4. A View Summary Report button, and
- 5. The Submit/Approve section (Only Approver user types will see the Approve button)

NDE FORM #24-0037

PK INSTRUCTIONAL PROGRAM HOURS/K PROGRAM < 1

Contact Us 2

**Click for Instructions** 

Complete each section below:

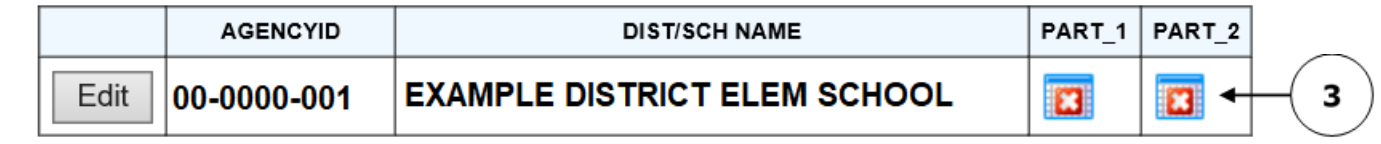

**View Summary Report** 

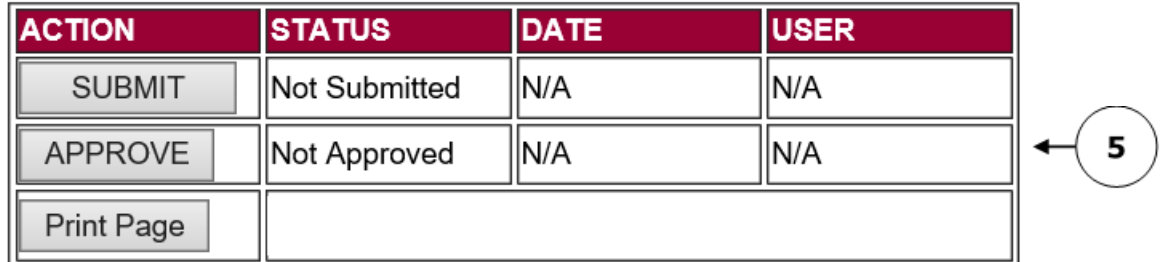

### **Main Menu**

- 1. Contact Us Lists NDE contacts to call or email if you have questions while completing the report
- 2. Click for Instructions Opens this documents

Other menu items seen through the collection include

- 1. Collection Main Page Returns user to PK Instructional Program Hours / K Program collection main page
- 2. CDC Main Page Takes user back to the Consolidated Data Collections main page
- 3. Logout Closes the current tab and returns user to NDE Portal

### **To Begin**

Click the **Edit** button to complete data for each school listed.

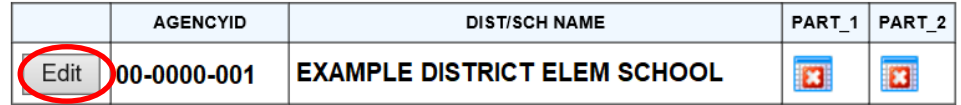

#### **No Center-Based Pre-Kindergarten**

If there is no center-based pre-kindergarten at the school, check the box at the top of the page that states you have no Pre- Kindergarten, then continue on to Part 2.

#### 2018-2019 PK INSTRUCTIONAL PROGRAM HOURS/K PROGRAM

EXAMPLE SCHOOL DISTRICT [00-0000] **EXAMPLE DISTRICT ELEM SCHOOL** [00-0000-001]

 $\Box$  theck this box if there are no center-based programs for children birth to kindergarten entrance age in this school, then click on the "Save Data" button to complete submission for this school and go to Part 2.

Part 1: Indicate the total number of instructional hours per week and per year planned for your Pre-Kindergarten classrooms. A classroom is defined as a distinct group of children; it is not the physical classroom space:

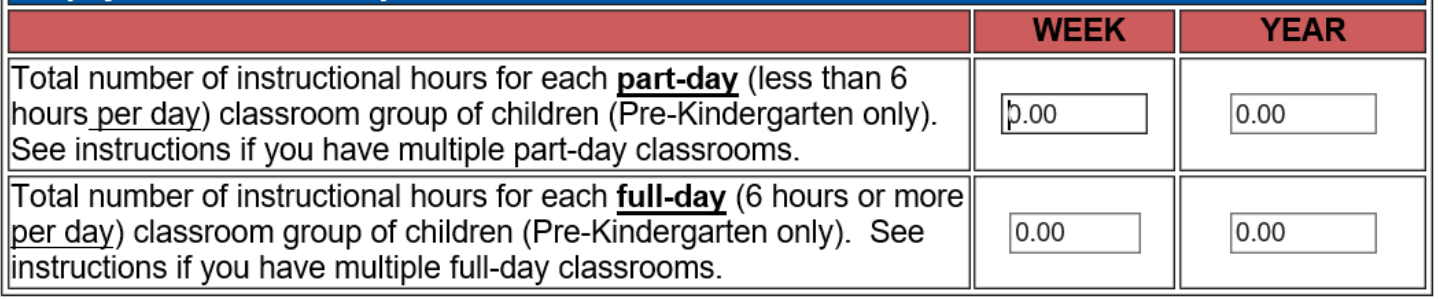

Save Data Complete Part 2

## **Part 1**

Indicate the total number of instructional hours per week and per year which are planned for pre-kindergarten center-based classroom groups of children, both part-day and full-day.

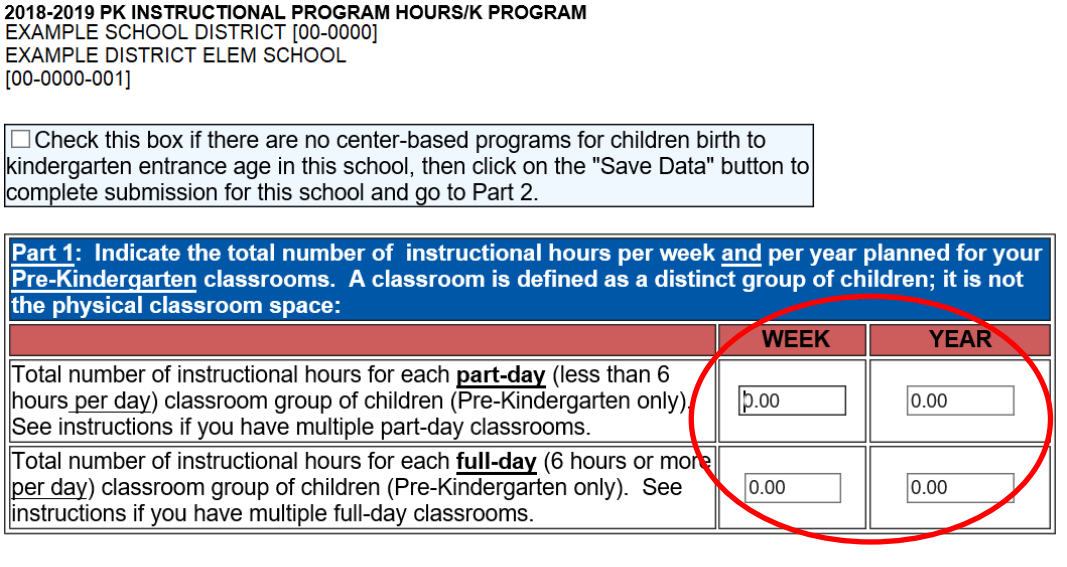

Complete Part 2 Save Data

Notes:

A classroom is defined as a distinct group of children; it is not the physical classroom space. If a school has both part-day and a full-day classrooms, both lines must be completed.

Per 92NAC 11-005.01 if a school has multiple classrooms, enter the instructional hours for the individual classroom with the lowest number of instructional hours per week and per year. Do not combine all of the classroom instructional hours.

The instructional program hours per week and per year should be what is planned for the individual student to receive if they participate in the program all year.

## **Part-day example:**

3 hours/day x 4 days/week = 12 hours/week 12 hours/week x 38 weeks/year = 456 hours/year

### **Full-day example:**

6.5 hours/day x 5 days/week = 32.5 hours/week 32.5 hours/week x 36 weeks/year = 1170 hours/year

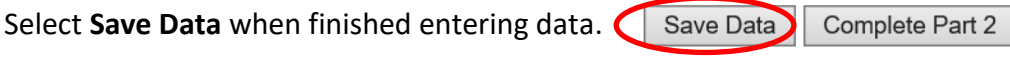

Click **Complete Part 2** button when done. Save Data Complete Part 2

### **Part 2**

Report which category best describes the kindergarten program provided at the school. If the school has no kindergarten this year, check the box in the first column.

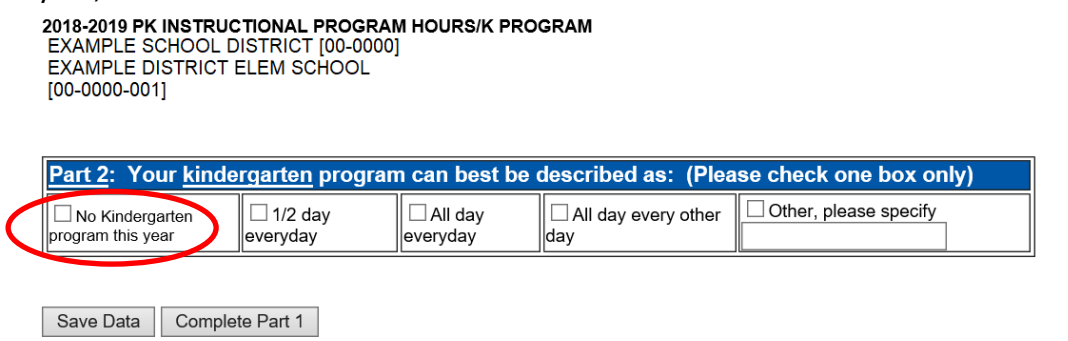

If the school does have kindergarten this year, place a mark in the box which best describes the program in which the majority of the kindergarteners participate in.

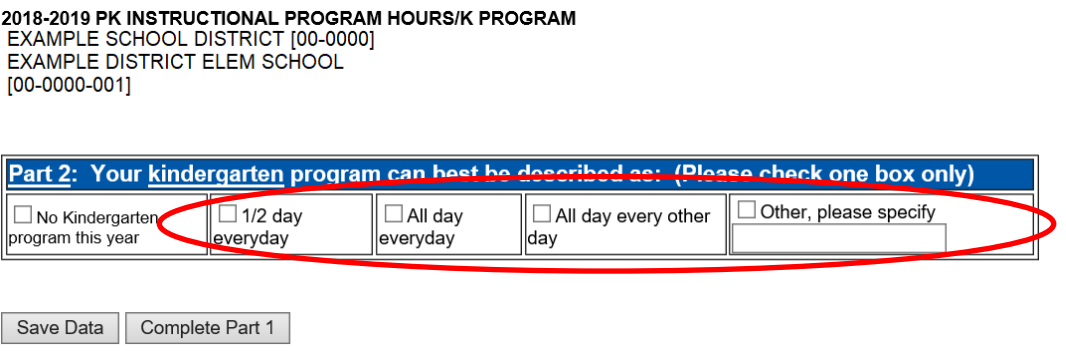

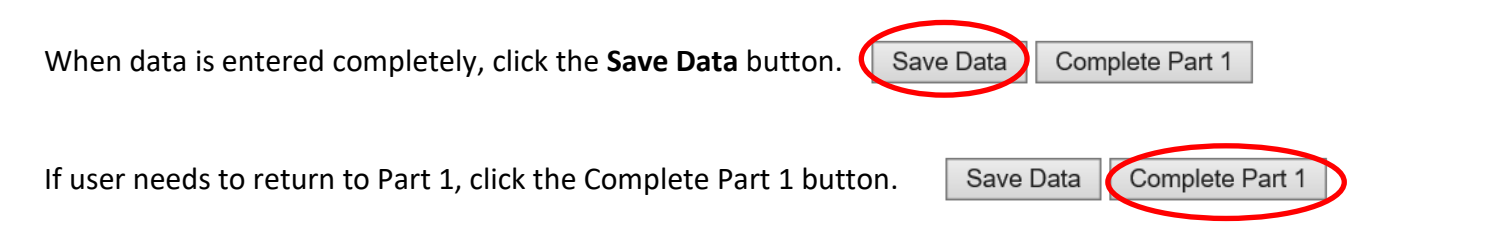

In order to complete the collection, each school will need to have green check marks under both Parts 1 and 2.

When viewed from the Collection Main Page, 2 green check marks are displayed.

#### PK INSTRUCTIONAL PROGRAM HOURS/K PROGRAM

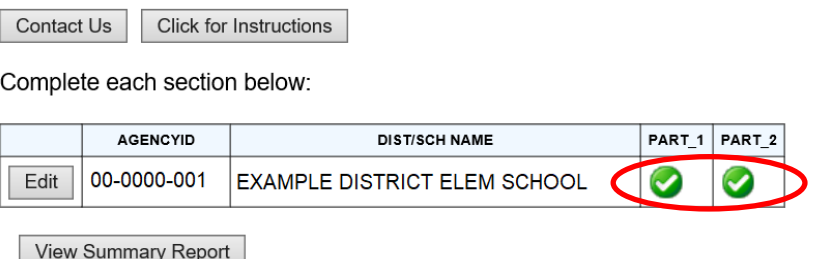

Once all schools have green check marks associated with them, click **View Summary Report** to download a printable copy of the report for your files.

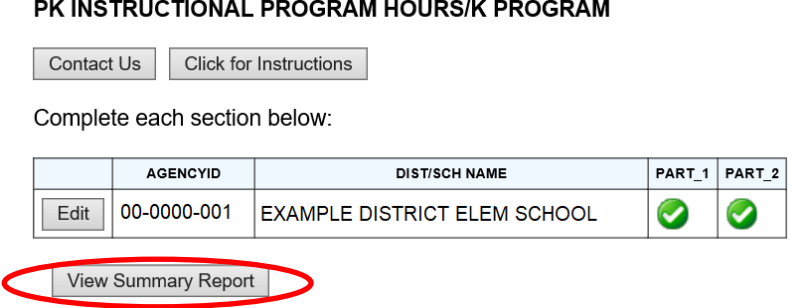

#### **Submit / Approve**

After user has completed data entry click on the **SUBMIT** button, indicating the collection is ready to be reviewed by your District Administrator.

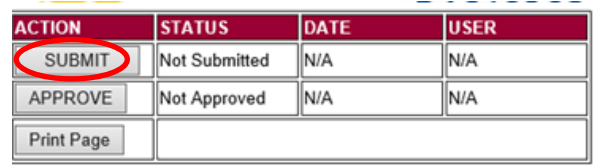

When the District Administrator has reviewed the data and determines it to be correct, they will click on the **APPROVE** button to submit the data to NDE.

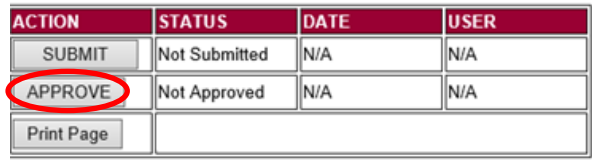

NOTE: Only the person who is designated as APPROVER (typically the District Administrator) in the CDC will see the **APPROVE** button in the box below the **SUBMIT** button. The APPROVER can submit and approve the collection.

Once the collection has been approved, changes will no longer be able to be made to this collection. If changes are necessary after approval, please contact the NDE Helpdesk and they will need to re-open the collection.